# **บทที่ 5**

# การทดสอบการเรียกใช้งานต้นแบบ และการทดสอบการแปลงคำอธิบายบริการ ระหว่างรูปแบบของคอร์บาเทรดเดอร์กับเอ็กซ์เอ็มแอล

ในบทนี้จะได้กล่าวถึงตัวต้นแบบในการเรียกใช้งานเทรดเดอร์ที่มีการเพิ่มขยาย และการทดสอบ การแปลงคำอธิบายทั้งชนิดของบริการ และข้อเสนอบริการจากรูปแบบคอร์บาเทรดเดอร์ไปเป็นเอ็กช์เอ็ม แอล และจากเอิกช์เอ็มแอลไปเป็นรูปแบบคอร์บาเทรดเดอร ว่าเป็นไปตามที่กำหนดหรือไม่ โดยจะได้กล่าว ถึงเป็นหัวข้อย่อยตังนี้คือ

- . โปรแกรมการเรียกใช้งานต้นแบบบริการเทรดเดอร์ที่มีล่วนเพิ่มขยาย
- . สภาวะที่ใช้ในการทดสอบ
- . กรณีที่ใช้ในการทดสอบการเรียกใช้งาน และการแปลงคำอธิบาย
- . ขั้นตอนการทดสอบ
- . ผลการทดสอบ

### 5.1 โปรแกรมการเรียกใช้งานต้นแบบบริการเทรดเดอร์ที่มีส่วนเพิ่มขยาย

ในการทดสอบการแปลงคำอธิบายบริการ ผู้วิจัยใต้ทำการสร้างส่วนของโปรแกรมเพื่อเรียกใช้การ แปลงคำอธิบาย และแสดงผลลัพธ์ในการแปลงโดยอยู่ในรูปแบบที่สามารถเรียกใช้ผ่านโปรแกรมค้นผ่าน เว็บ ซึ่งในส่วนของโปรแกรมการเรียกใช้งานนี้จะทำงานบนเทคโนโลยีหลักคือ จาวาเซิฟเลต (Java Servlet) รุ่น 2.3 และเจเอสพี (JavaServer Pages (JSP)) รุ่น 1.2 เพื่อสร้างเอกสารเอ็ชทีเอ็มแอลสำหรับโปรแกรม ค้นผ่านเว็บ และเอิกซ์เอสแอลทีจากออราเคิล ในการแปลงเอกสารเอิกซ์เอิมแอล สถาปัตยกรรมของ โปรแกรมการเรียกใช้งานสามารถแสดงไต้ในรูปที่ 5.1

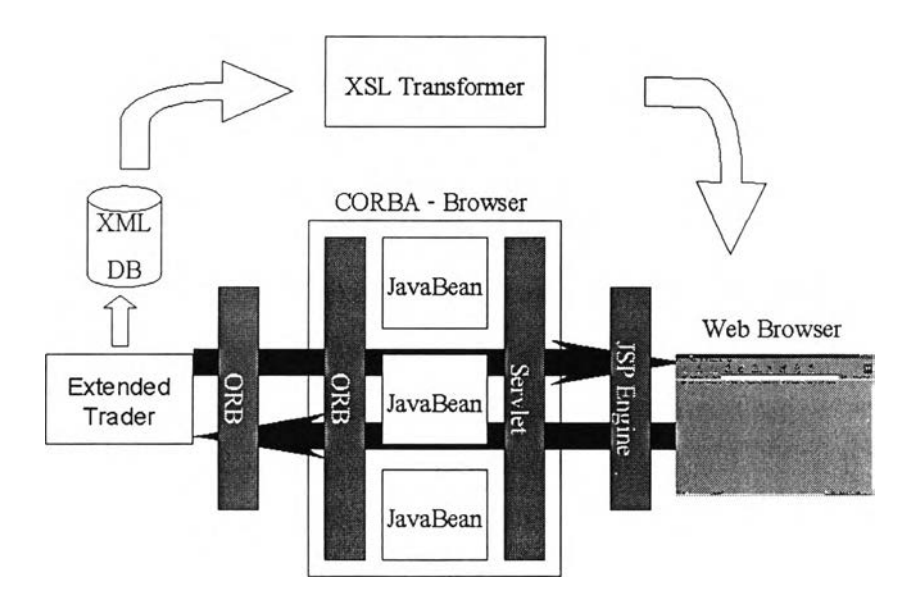

**รูป ท ี่ 5.1** สถาปัตยกรรมของโปรแกรมการเรียกใช้งานต้นแบบบริการเทรดเดอร์ที่มี**ส่วนเพิ่มขยาย**

ส่วนของโปรแกรมจะประกอบไปด้วยคลาสหลักที่ทำหน้าที่ในการรับคำร้องขอจากโปรแกรมค้น ผ่านเว็บสำหรับการเรัยกใช้คอมโพเนนท์'ของจาวาที่เรียกว่าจาวาบีน (JavaBeans) อยู่ 7 คลาสคือ

- . g41wnn.ViewTrader สำหรับการดึงชนิดของบริการ และข้อเสนอบริการที่มีอยู่ทั้งหมดมา แสดงบนโปรแกรมค้นผ่านเว็บ โดยการเรียกใช้ g41wnn.bean.ServiceRetrieval และส่งไป ยัง TraderViewer.jsp
- g41 พกก.ViewServiceType สำหรับการแสดงคำอธิบายชนิดของบริการที่กำหนดให้อยู่ในรูป ของเอ็ชทีเอ็มแอล โดยการเรียกผ่านจาวาบีนที่ทำงานเพื่อนำข้อมูลชนิดของบริการคือ g41 พกท.bean.PrintServiceType และข้อมูลส่วนต่อประสานคือ g41 พกท.bean.PrintIR มาสร้างเป็นเอ็ซทํเอ็มแอล และส่งผลลัพธ์ที่ไค้ไปยัง ServiceTypeViewer.jsp
- g41wnn.ViewServiceOffer สำหรับการแสดงคำอธิบายข้อเสนอบริการที่กำหนดให้อยู่ในรูป ของเอ็ชทีเอ็มแอล โดยการเรียกผ่าน g41wnn.bean.PrintServiceOffer มาสร้างเป็นเอ็ชทีเอ็ม แอล และส่งผลลัพธ์ทีไค้ไปยัง ServiceOfferViewer.jsp
- g41wnn.Transformïype สำหรับการเรียกใช้งาน transform\_type() ในบริการเทรดเดอร์เพื่อ แปลงคำอธิบายชนิดของบริการจากรูปแบบของคอร์บาไปเป็นเอิกช์เอ็มแอลตามชนิดของ บริการที่กำหนด และส่งต่อไปยัง XmlServiceViewer.jsp
- g41wnn.TransformOffer สำหรับการเรียกใช้งาน transform\_offer\_id() ในบริการเทรดเดอร์ เพื่อแปลงคำอธิบายข้อเสนอบริการจากรูปแบบของคอร์บาไปเป็นเอิกช์เอิมแอลตามตัวระบุข้อ เสนอบริการที่กำหนด และส่งต่อไปยัง XmlServiceViewer.jsp
- g41wnn.TransformXml สำหรับการเรียกใช้งาน transform\_xml() ในบริการเทรดเดอร์เพื่อ แปลงคำอธิบายจากเอิกซ์เอิมแอลไปเป็นรูปแบบของคอร์บาเทรดเดอร์จากแฟ้มข้อมูลเอิกซ์ เอิมแอลที่กำหนด
- g41wnn.XslServlet สำหรับการเรียก g41wnn.bean.XslTransformer ซึ่งเป็นตัวเอิก1ซ์เอส แอลทีสำหรับการแปลง และนำเอกสารเอิกซ์เอิมแอลภายในเทรดเดอร์มาแสดงเป็นเอิซทีเอิม แอลบนโปรแกรมค้นผ่านเว็บ

รูปที่ 5.2 และ 5.3 จะแสดงถึงโครงสร้างแพคเกจและแผนผังคลาสโปรแกรมการเรียกใช้งานต้น แบบบริการเทรดเดอร์ที่มีส่วนเพิ่มขยายตามลำดับ ในส่วนของการใช้งานโปรแกรมการเรียกใช้งานต้นแบบ นี้สามารถดูรายละเอียดไค้ในภาคผนวก ก

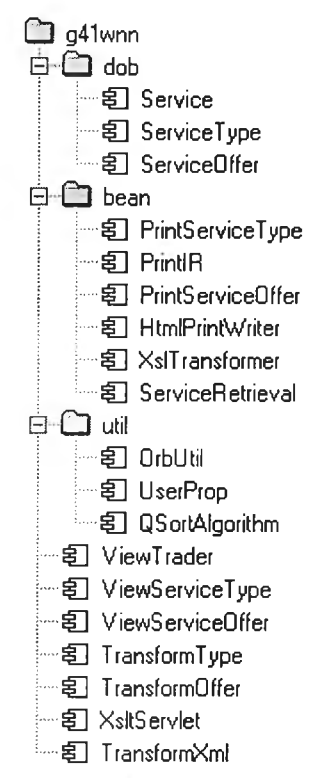

รูปที่ 5.2 โครงสร้างแพค๓จของคลาสโปรแกรมการเรียกใช้งานต้นแบบบริการเทรดเดอร์ที่มีส่วนเพิ่มขยาย

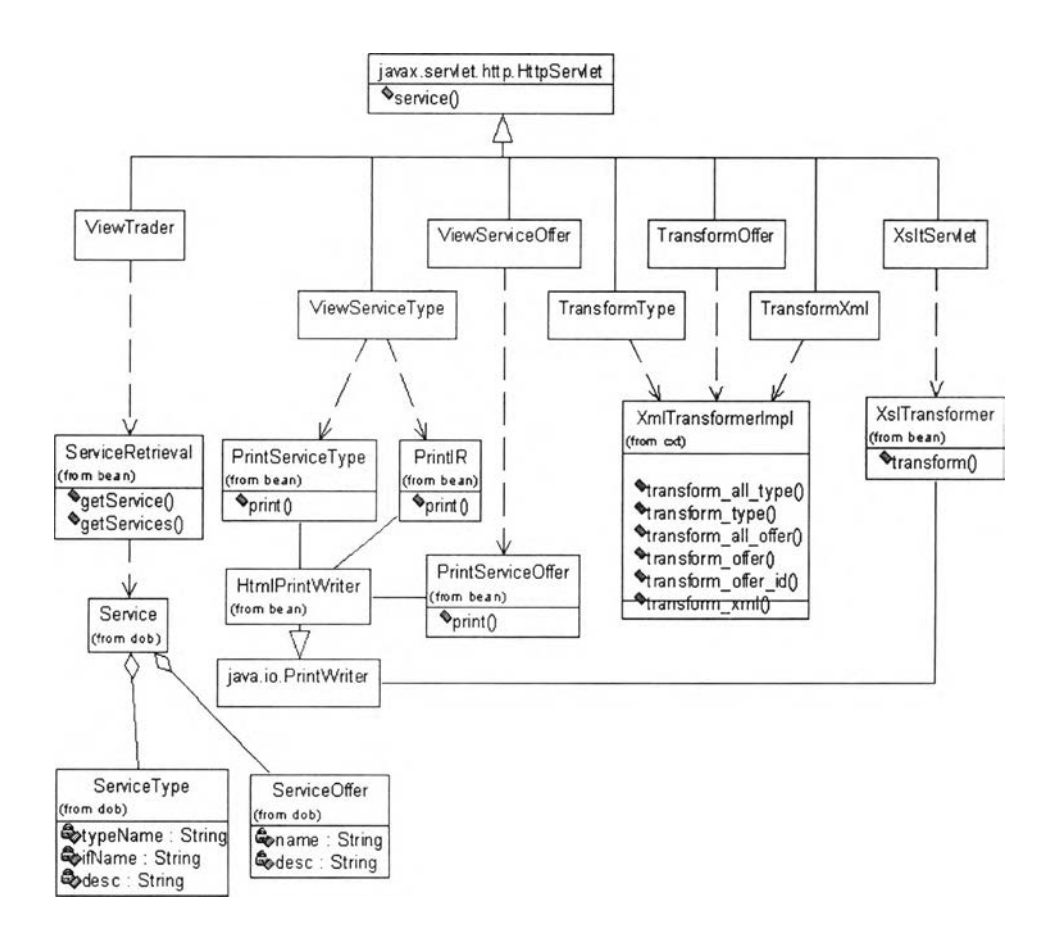

ร ูป ที่ 5.3 แผนผังคลาสของโปรแกรมการเรียกใช้งานต้นแบบเทรดเดอร์ที่มีส่วนเพิ่มขยาย

#### 5.2 สภาวะที่ใซ้ในการทดสอบ

ในการทดสอบการเรียกใช้ และการแปลงคำอธิบายเป็นการทดสอบโดยผ่านข้อเสนอบริการเว็บ (Web Server) Apache รุ่น 1.3.6 และ'ข้อเสนอบริการเชิฟเลต และเจเอสพี (Servlet and JSP Server) Tomcat รุ่น 3.1 ภายใต้ระบบปฏิบ้ติการ Linux รุ่น 2.2.13 ในขณะที่โปรแกรมค้นผ่านเว็บคือ internet Explorer รุ่น 4.0 บนระบบปฏิบัติการ Windows98

สำหรับบริการเทรดเดอร์ คลังส่วนต่อประสาน และบริการที่ใข้ในการทดสอบจะให้บริการบนเครื่อง ระบบปฎิบัติการ Linux รุ่น2.2.13 ภายใต้เครื่องเสมือนของจาวา (Java Virtual Machine) รุ่น 1.2.2

#### 5.3 กรณีที่ใช้ในการทดสอบการเรียกใช้ และการแปลงคำอธิบาย

ในการทดสอบการเรียกใช้ และการแปลงคำอธิบาย ส่วนของการแปลงคำอธิบายชนิดของบริการ จากคอร์บาเทรดเดอร์ไปเป็นเอ็กซ์เอ็มแอลจะใช้คำอธิบายส่วนต่อประสานในตารางที่ 5.1 และคำอธิบาย ชนิดของบริการในตารางที่ 5.2 โดยกำหนดให้มืชนิดของบริการหกชนิดคือ

- Account
- **FixedAccount**
- **CheckingAccount**
- SocketConnection
- TCPConnection
- UDPConnection
- **Fraction**

โดยชนิดของบริการทั้งหกชนิดนี้จะครอบคลุมชนิดของข้อมูลที่เป็นพื้นฐานสำหรับไอดีแอลที่กำหนดคือ short, long, unsigned short, unsigned long, float, double, char, string, boolean และ octet และเมือ แปลงเป็นเอ็กซ์เอ็มแอลแล้วจะประกอบไปด้วยส่วนย่อยทุกส่วนที่กำหนดในดีทีดีของคำอธิบายชนิดของ บริการ

ในส่วนการแปลงคำอธิบายข้อเสนอบริการจากคอร์บาเทรดเดอร์ไปเป็นเอ็กซ์เอ็มแอล ในแต่ ละชนิดของบริการจะประกอบไปด้วยข้อเสนอบริการสองข้อเสนอ โดยมืข้อเสนอบริการที่ใช้คุณสมปติแบบ พลวัตอย่างน้อยหนึ่งคุณสมป้ติตามตารางที่ 5.3 และมีการใช้ส่วนย่อยครบทุกส่วนที่กำหนดในดีทีดีของคำ อธิบายข้อเสนอบริการ

ในการทดสอบการแปลงคำอธิบายบริการจากเอ็กซ์เอ็มแอลไปเป็นรูปแบบของคอร์บาเทรดเดอร์ จะใช้เอกสารเอ็กซ์เอ็มแอลที่ได้จากการแปลงข้างต้นมาแปลงกลับอีกครั้งให้อยู่ในรูปแบบของคอร์บาเทรด เดอร์ โดยนำคำอธิบายเหล่านี้แปลงไปยังบริการเทรดเดอร์ และคลังส่วนต่อประสานอีกชุดหนึ่งซึ่งยังไม่มีข้อ มูลใดอยู่ ผลลัพธ์จากการแปลงจะถูกเปรียบเทียบกับคำอธิบายบริการต้นฉบับเพื่อตรวจสอบความถูกต้อง อีกครั้งหนึ่ง

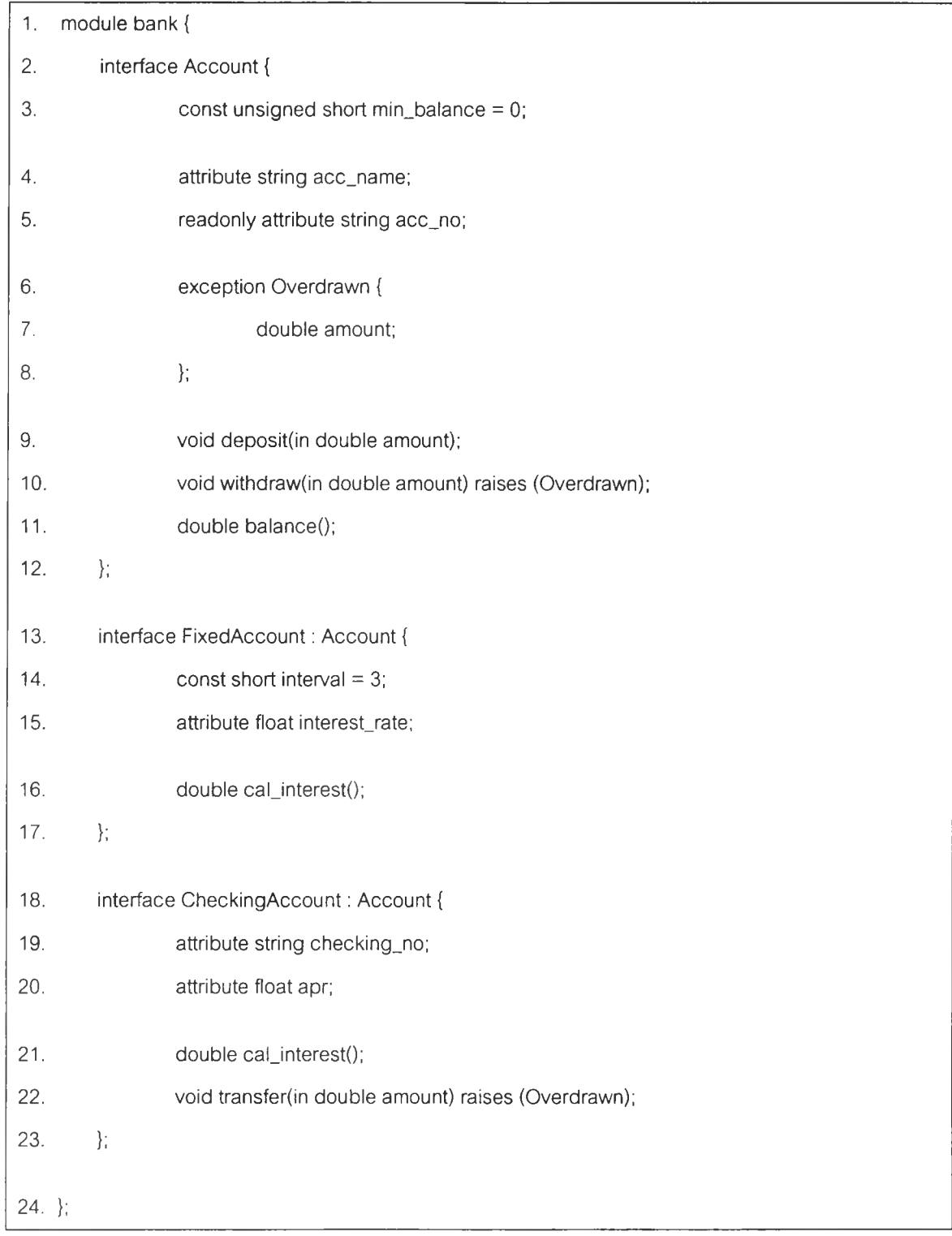

### ต า ร า ง ที่ 5.1 ส่วนต่อประสานที่ใช้ในการทดสอบ

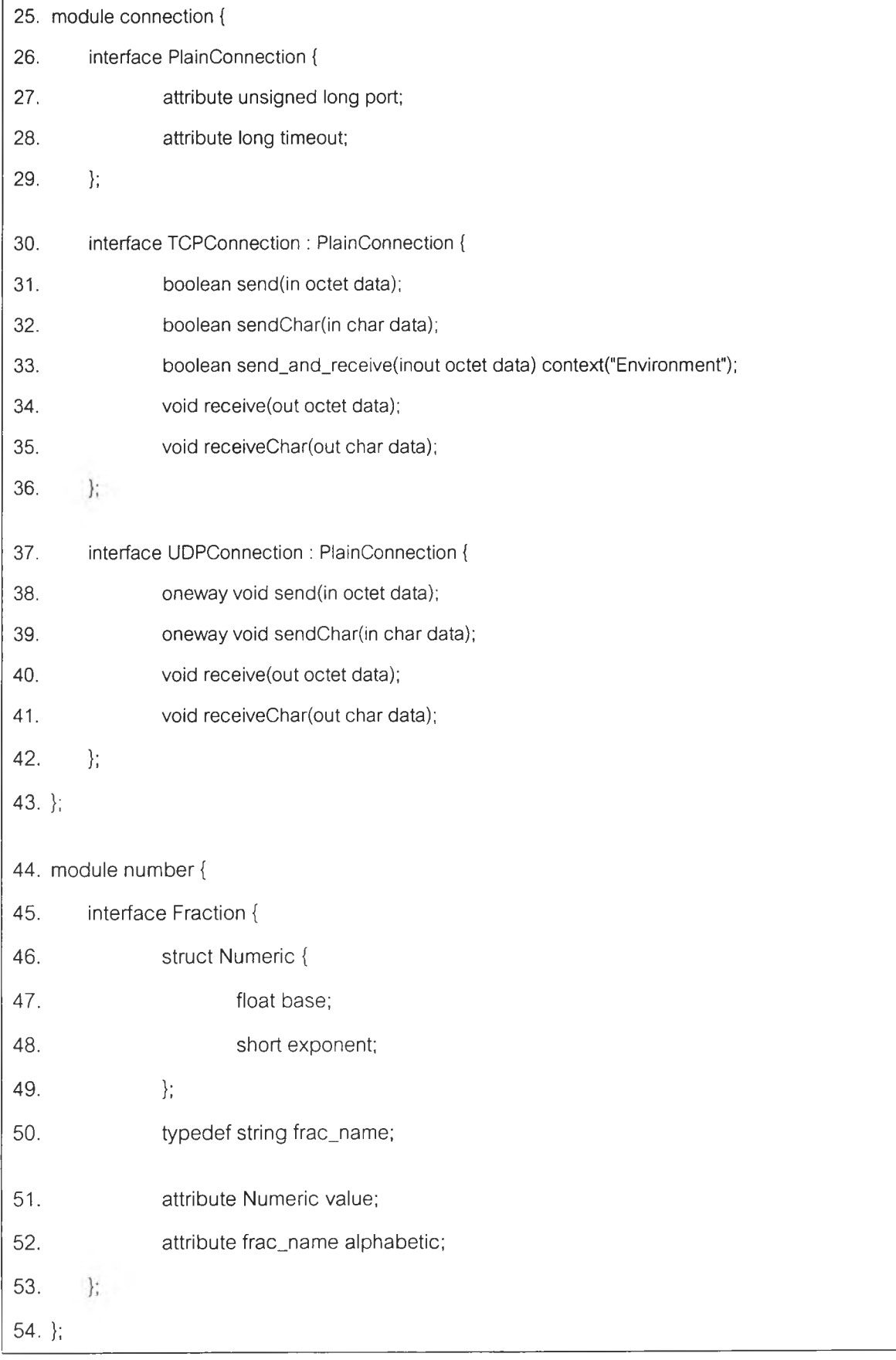

# ต า ร า ง ท ี่ 5 .1 ส่วนต่อประสานที่ใช้ในการทดสอบ (ต่อ)

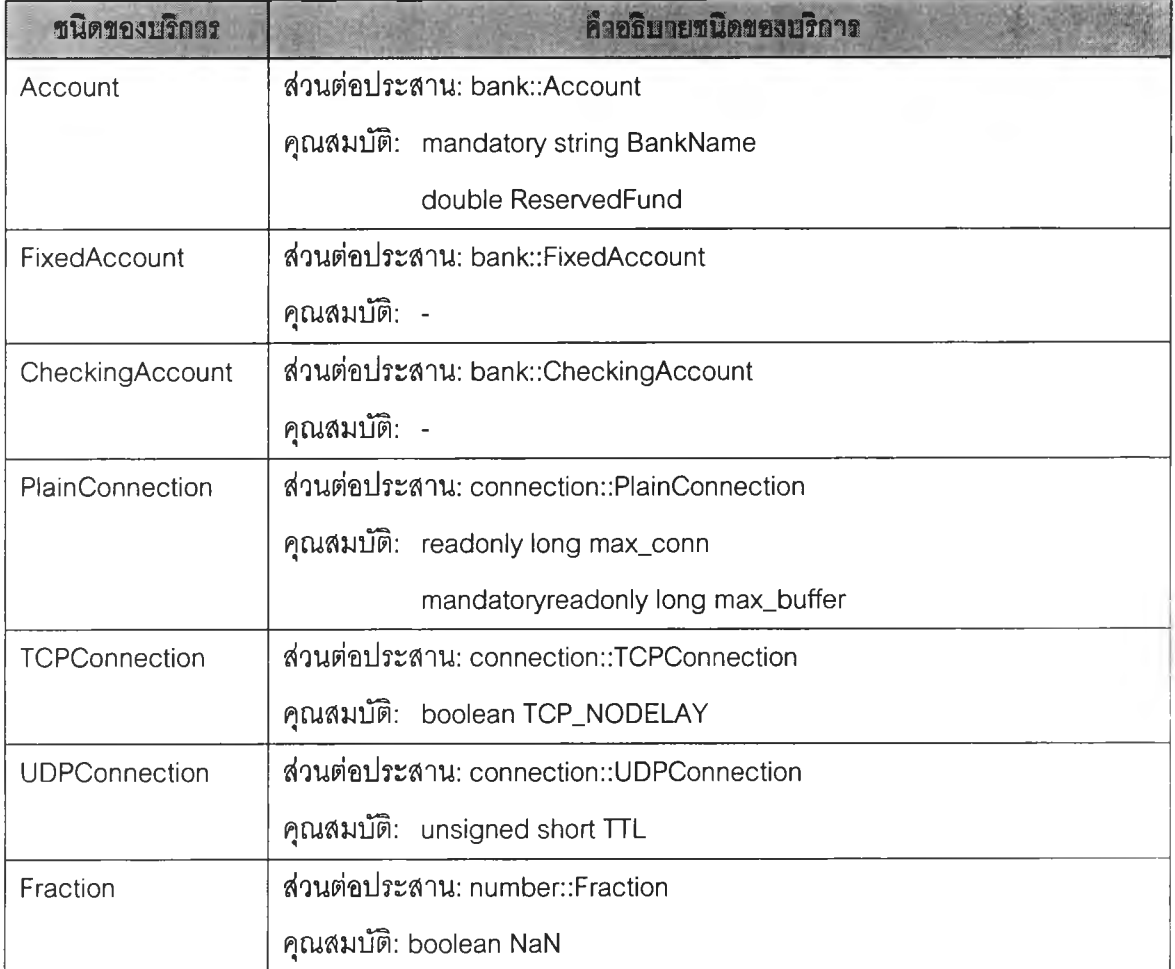

### ตารางที่ 5.2 ชนิดของบริการที่ใชในการทดสอบ

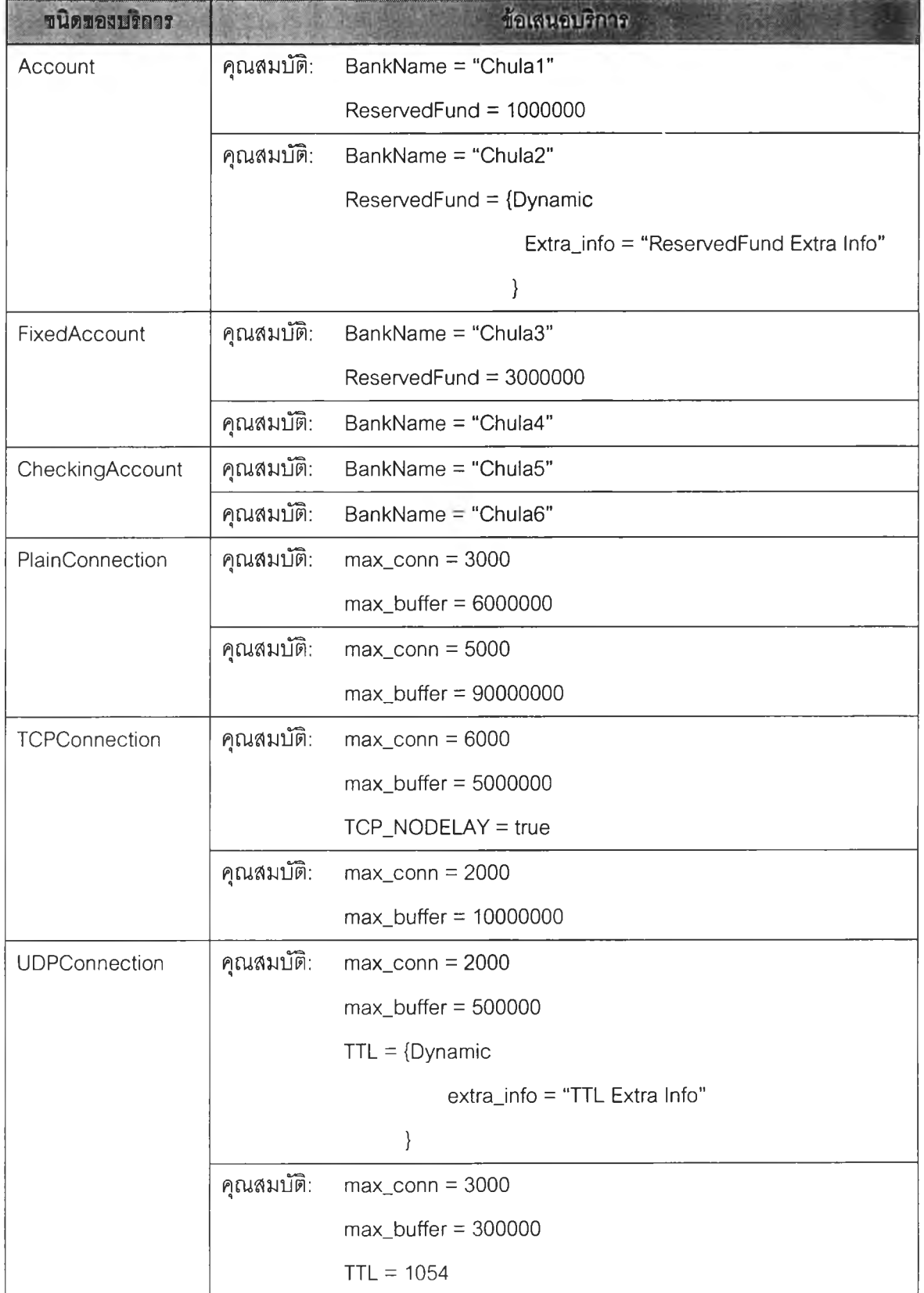

## ตารางที่ 5.3 ข้อเสนอบรการที่ใช้ในการทดสอบ

### 5.4 ขนตอนการทดสอบ

ในการทดสอบการเรียกใช้งานต้นแบบ และการทดสอบการแปลงคำอธิบายบริการ ระบบที่จะ ทดสอบจะต้องถูกเตรียมพร้อมก่อนโดยมีลำดับขั้นตอนดังนี้

- 1. เริ่มใช้งานคลังส่วนต่อประสานโดยใช้นิยามส่วนต่อประสานตัวอย่างในตารางที่ 5.า ซึ่งปันทึก ใว้ในแฟ้มที่ซื่อว่า TestCase.idl
- 2. เริ่มใช้งานบริการซื่อของ JacORB
- 3. สร้างแฟ้มไอโออาร์ของคลังส่วนต่อประสานโดยใช้โปรแกรมในการสร้างที่ซื่อว่า IR20bj เพื่อ ใช้ในการระบุที่อยู่ของคลังส่วนต่อประสานสำหรับ JacORB เพื่อการเรียกใช้ CORBA::ORB::resolveJnitiaLreferences("lnterfaceRepository")
- 4. เริ่มใช้งานบริการเทรดเดอร์ของ JacORB
- 5. ทำการลงทะเบียนบริการเทรดเดอร์ และคลังส่วนต่อประสานกับบริการซื่อ โดยใช้ซื่อว่า ts1 และ ir1 ตามลำดับ
- 6. ทำการเพื่มชนิดของบริการในตาราง 5.2 และข้อเสนอบริการในตารางที่ 5.3 โดยใช้โปรแกรม ทึชือว่า Server
- 7. เริ่มใช้งานคลังส่วนต่อประสานเปล่าขึ้นภายใต้เคริ่องเสมือนอื่น และทำเช่นเดียวกับข้อ 2-5 โดยใช้ซื่อของเทรดเดอร์ว่า ts2 และซื่อของคลังส่วนต่อประสานว่า ir2
- 8. เปิดโปรแกรมค้นผ่านเว็บ และเรียกใช้งานเซิฟเล็ต g41wnn.ViewTrader โดยมีพารามิเตอร์ คือ ?TSName=ts1&IRName=ir1 เพื่อทำการเรียกใช้การแปลง ซึ่งการใช้งานโปรแกรม ทดสอบการเรียกใช้สามารถดูรายละเอียดได้ในภาคผนวก ก
- 9. ทดสอบการแปลงคำอธิบายชนิดของบริการ และข้อเสนอบริการ Account
- 10. ทดสอบการแปลงคำอธิบายชนิดของบริการ และข้อเสนอบริการ CheckingAccount
- 11. ทดสอบการแปลงคำอธิบายชนิดของบริการ และข้อเสนอบริการ FixedAccount
- 12. ทดสอบการแปลงคำอธิบายชนิดของบริการ และข้อเสนอบริการ PlainConnection
- 13. ทดสอบการแปลงคำอธิบายชนิดของบริการ และข้อเสนอบริการ TCPConnection
- 14. ทดสอบการแปลงคำอธิบายชนิดของบริการ และข้อเสนอบริการ UDPConnection
- 15. ทดสอบการแปลงคำอธิบายชนิดของบริการ Fraction

#### 5.5 ผลการทดสอบ

ในการทดสอบการแปลงคำอธิบายบริการจากรูปแบบของคอร์บาเทรดเดอร์ไปเป็นเอ็กซ์เอ็มแอล ผลลัพธ์ที่ไต้จะอยู่ในรูปเอกสารเอ็กซ์เอ็มแอลของคำอธิบายชนิดของบริการทั้งหกชนิด และข้อเสนอบริการ ทั้งหมดสิบสองรายการตามตารางที่ 5.2 และ 5.3 ตามลำดับ โดยเอกสารผลลัพธ์ที่ไค้จากการทดสอบจะ แสดงในภาคผนวก ข สำหรับชนิดของบริการ และภาคผนวก ค ลำหรับข้อเสนอบริการ เอกสารเอ็กซ์เอ็ม แอลเหล่านี้จะถูกพิจารณาโดยดัวผูวิจัยว่าข้อมูลที่แปลงแล้วสอดคล้องกับข้อมูลต้นฉปับหรีอไม่ จากการ

ตรวจลอบพบว่าเอกสารเอ็กซ์เอ็มแอลที่ได้จากการแปลงมีความสอดคล้องกับคำอธิบายบริการที่อยู่ในรูป แบบของคอริบาเทรดเดอร์ โดยสามารถรองรับชนิดของข้อมูลพื้นฐานที่กำหนด และถูกต้องตามด้ทด้ของ เอกสาร

สำหรับการทดสอบการแปลงคำอธิบายบริการจากเอ็กซ์เอ็มแอลไปเป็นรูปแบบของคอริบาเทรด เดอริ เทรดเดอริ ts2 และคลังส่วนต่อประสาน ir2 จะถูกตรวจสอบว่ามีข้อมูลสอดคล้องกับเทรดเดอริ และ คลังส่วนต่อประสานต้นทางหรือไม่ จากโปรแกรมทดสอบการเรืยกใข้งานต้นแบบในการเรียกดูภายในของ เทรดเดอริ และผลลัพธ์ของแฟ้มไอดีแอลจากคลังส่วนต่อประสาน และรายละเอียดชนิดของบริการปลาย ทางด้งมีรายละเอียดในภาคผนวก ง ผลลัพธ์ที่ได้แสดงความสอดคล้องกันของเทรดเดอริ และคลังส่วนต่อ ประสานทั้งสอง จึงสามารถบ่งบอกได้ว่าการแปลงคำอธิบายบริการจากเอ็กซ์เอ็มแอลไปเป็นรูปแบบของ คอริบาเทรดเดอริเป็นไปอย่างถูกต้อง